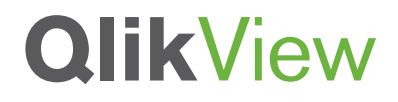

# **IMPACT OF NUMA ON QLIKVIEW 11 PERFORMANCE**

A Scalability Center Technology Brief

September 2013

qlikview.com

# **QlikView**

# Table of Contents

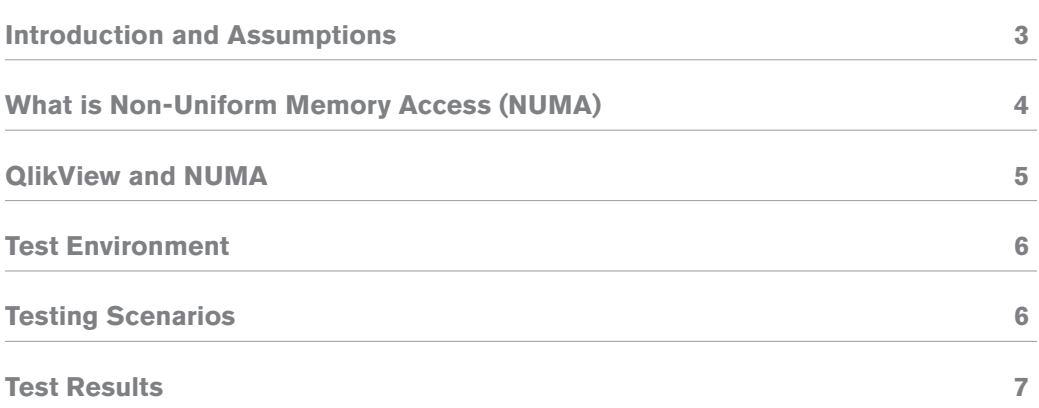

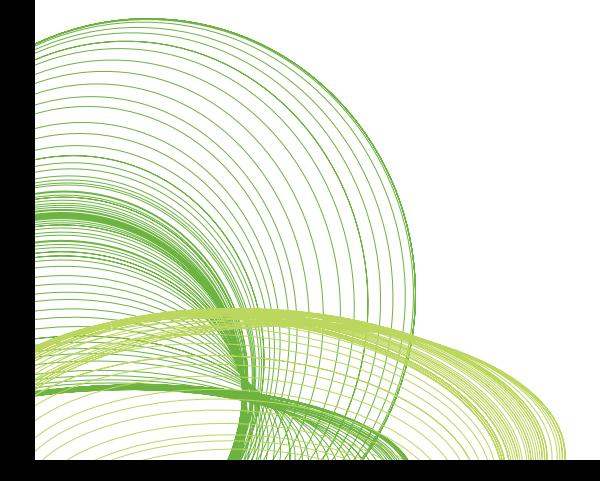

#### Introduction and Assumptions

This document briefly introduces a common computer memory design known as Non-Uniform Memory Access (NUMA) and reports findings of its impact on performance in a QlikView 11 environment. The information outlined in this document is most beneficial to those in IT-related functions and those responsible for the total health and scalability of a QlikView deployment. This document assumes that QlikView is the only software application running on the server (recommended) and does not make any assumptions or recommendations for other software that may take advantage of NUMA. The reader should be familiar with QlikView and the hardware (BIOS settings) that QlikView is installed on and should have the authority to make the appropriate changes if deemed necessary.

# What is Non-Uniform Memory Access (NUMA)

Multiprocessing involves using more than one CPU for speedy computation. With today's hardware variations, there are a variety of ways to implement it. NUMA is a multiprocessing memory architecture designed to surpass the scalability limits of other known architectures. It allows a processor to access its own local memory much faster than non-local memory (memory local to another processor or memory shared remotely between them). Modern CPUs work considerably faster than the main memory they use, causing a bottleneck as the CPU waits for data from its memory. Multi-processor systems without NUMA can make the problem even worse. NUMA attempts to address this problem by providing separate memory for each processor (a NUMA node), avoiding the performance hit when several processors attempt to address the same memory.

#### QlikView and NUMA

NUMA technology typically provides performance gains over other multiprocessing architectures especially if a software application is designed to take advantage of NUMA. However, extensive tests at our Scalability Center prove that NUMA-enabled servers have a negative impact on QlikView Server performance. This impact is less noticeable on systems with fewer CPU sockets as the need to access remote memory is reduced. Therefore, for NUMA architectures, it is beneficial to disable NUMA in the BIOS settings of the hardware running the QlikView Server in order to achieve optimum performance. Some vendors have removed the ability to turn off NUMA in the BIOS. If that is the case, a soft-switch has been implemented into the QlikView configuration which circumvents NUMA memory allocation. Since QlikView 11.2 SR2, QlikView will automatically detect if NUMA has been disabled and adapts appropriately for optimal performance. (For QlikView releases prior to QV11.2 SR1, see this document for more information on this setting: http://community.qlikview.com/docs/DOC-2362)

If a QlikView application (.QVW) is opened and loaded into memory on a NUMA-enabled system with the soft-switch logic disabled, the operating system will use the local memory for one CPU at a time. When necessary, it will use remote memory within another NUMA node (See Figure 1). (CPU access time to its local memory is much faster than access to remote memory). QlikView scales well over multiple cores resulting in those cores needing access to the same memory if "everything" is stored in one place. Since QlikView is not optimized for NUMA, please take note of the soft-switch setting for QlikView versions prior to 11.2 SR2 or disable NUMA in the BIOS if applicable.

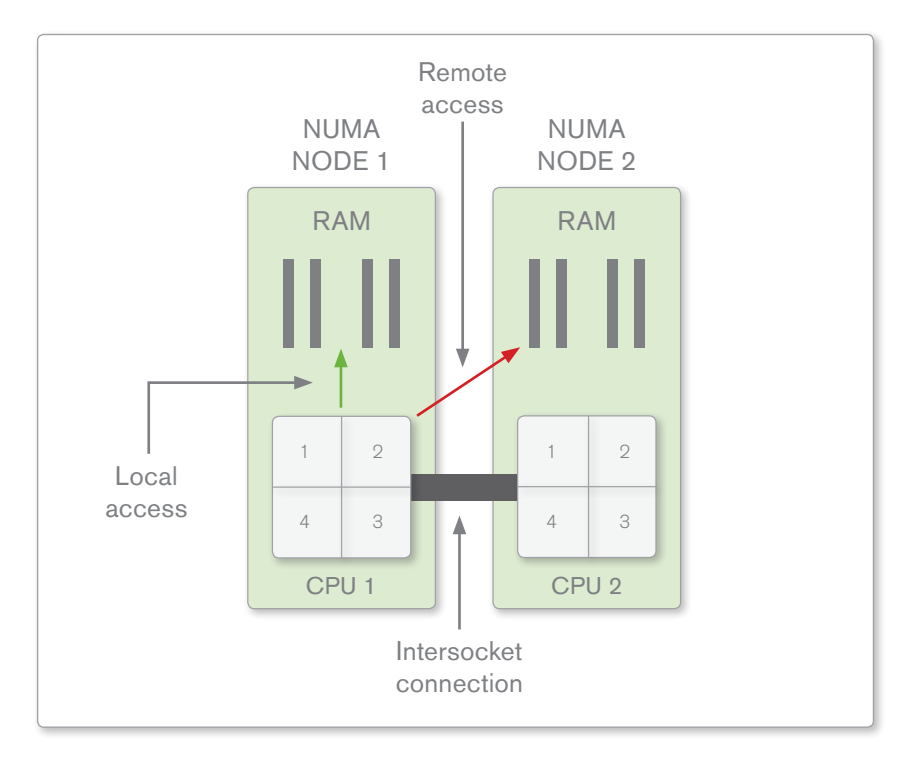

**Figure 1 – Representation of NUMA Nodes**

## Test Environment

The Scalability Center has conducted performance tests focusing solely on NUMA and its impact on various environments, applications, and usage patterns. A combination of four tests were performed with NUMA disabled or enabled from within the hardware's BIOS settings and through QlikView's soft-switch setting.

Two physical servers (Table 1) were used to compare results from the impact of the NUMA setting with regards to the size and architecture of the server. QlikView 11 was installed on the servers for this test. A separate machine with the load client utilizing JMeter was used to simulate and initiate QlikView requests to these two servers.

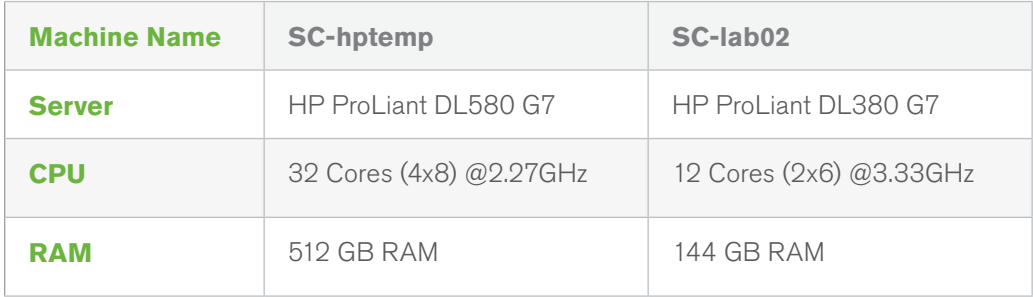

**Table 1 – Hardware used for Scalability Center tests**

# Testing Scenarios

The performance tests consisted of simulating virtual users using the Scalability Center QVScriptGenTool following three different scenarios:

- **HiTLoC:** Simulates high load with a low amount of cache hits. 50 concurrent users performing randomized selections constantly (no think-time between selections) using a 400mb application. This test stresses the system due amount of requests received.
- **MO:** This scenario uses the same application as the first scenario (**HitLoC**) but with 10 users performing selections that require heavy calculations by the server.
- **2.3:** This test demonstrates the impact of a small/medium QlikView application with 50 million rows. It uses a sophisticated dashboard with 7 tabs, dozens of charts and detail tables for granular level data analysis. This test simulates a more reasonable usage pattern compared to **HiTLoC** and **MO** which are designed to test specific areas that are performance sensitive.

## Test Results

The following tables and charts present performance metrics for throughput (actions/ minute), average response times, and CPU utilization as a result of the aforementioned tests.

Each metric is presented with a chart and a detail table for comparison. The results have been divided and represent the following:

- NUMA1 SS1 = NUMA & soft switch both ON
- NUMA1 SS0 = NUMA ON & soft switch OFF
- NUMA0\_SS0 = NUMA & soft switch both OFF
- NUMAO SS1 = NUMA OFF & soft switch ON

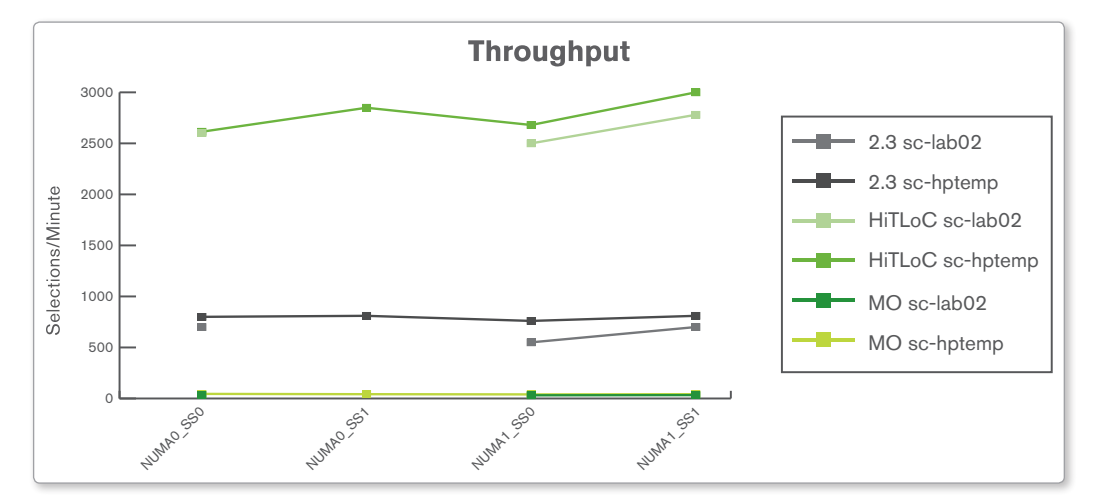

**Figure 2 – Throughput – Selections / Minute**

|                  | $2.3$ sc-<br>lab <sub>02</sub> | $2.3$ sc-<br>hptemp | <b>HiTLoC</b><br>$SC-$<br>lab02 | <b>HiTLoC</b><br>$SC-$<br>hptemp | MO <sub>sc</sub> -<br>lab <sub>02</sub> | MO <sub>sc</sub> -<br>hptemp |
|------------------|--------------------------------|---------------------|---------------------------------|----------------------------------|-----------------------------------------|------------------------------|
| <b>NUMA0_SS0</b> | 700                            | 800                 | 2600                            | 2614                             | 34                                      | 45                           |
| <b>NUMA0 SS1</b> | n/a                            | 810                 | n/a                             | 2849                             | n/a                                     | 42                           |
| <b>NUMA1 SS0</b> | 550                            | 760                 | 2500                            | 2680                             | 31                                      | 40                           |
| <b>NUMA1 SS1</b> | 700                            | 810                 | 2780                            | 3000                             | 33                                      | 42                           |

**Table 2 – Throughput – Selections / Minute**

Higher values for throughput are better. The results are very similar when compared to the various settings. Lower values for throughput represent NUMA on and no soft-switch, which is expected. For the other setting combinations, they differ somewhat between types of tests. However, because of similar results, it can be said that the soft-switch is effective even if NUMA has been turned on. Results can be compared equally to those tests where NUMA was turned off or in some regards even better.

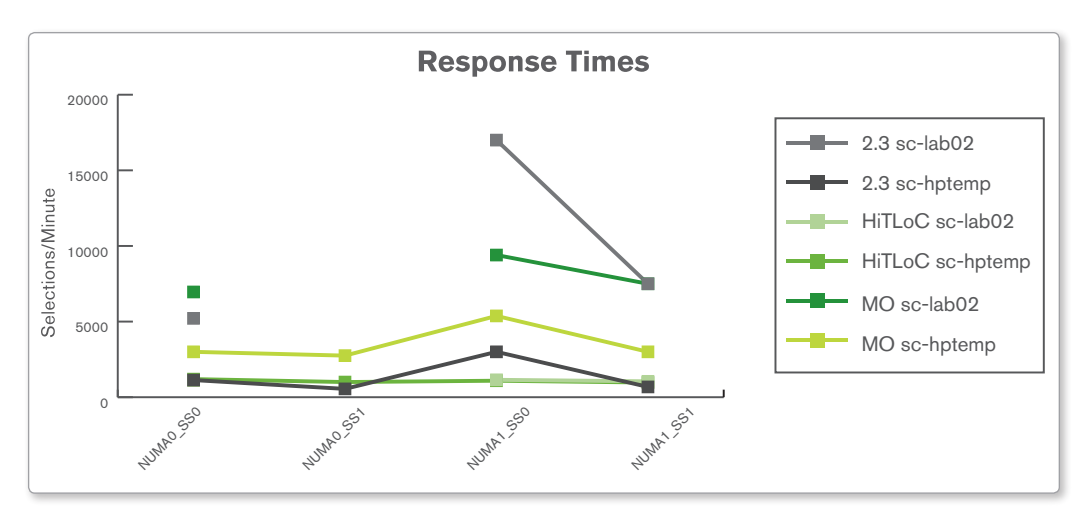

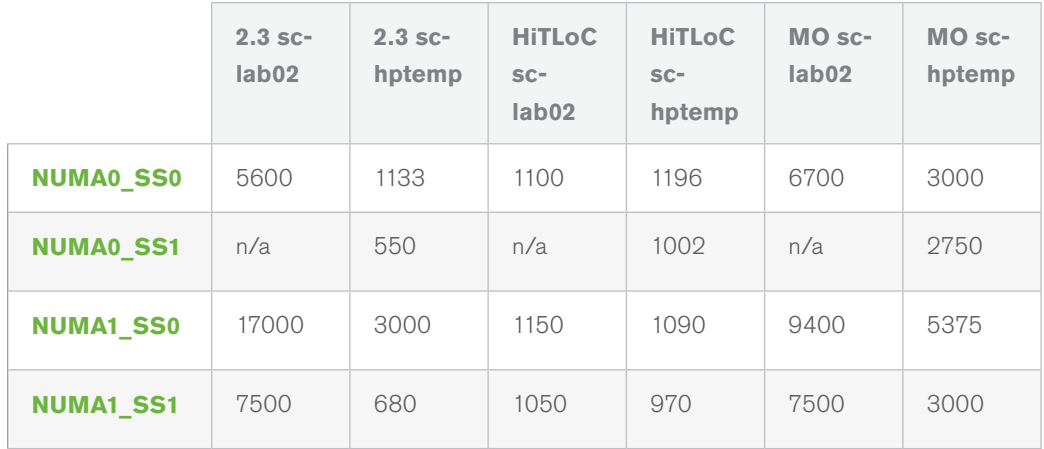

The average response times from the conducted tests show a bit higher variance when compared to the throughput test. The reason for some of the tests having higher response times in proportion to throughput is the think-times between actions which is obfuscating the real response time of a selection.

It stands very clear that NUMA enabled systems (set to on) impact the response times greatly, where at the same time, enabling the soft-switch will yield results similar to that of NUMA turned off.

Note that on the larger machine, sc-hptemp, enabling the soft-switch seems to have better performance regardless of the NUMA setting in the BIOS.

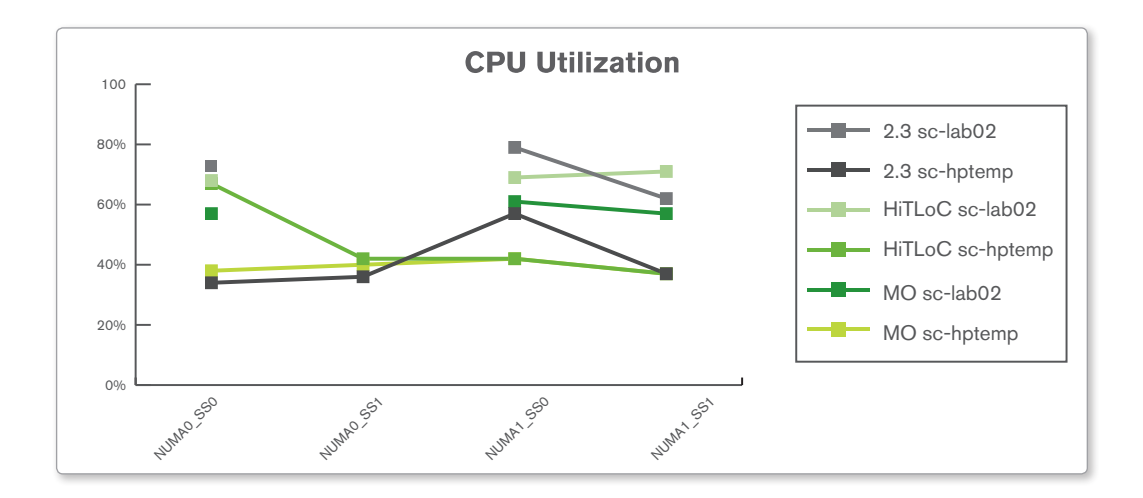

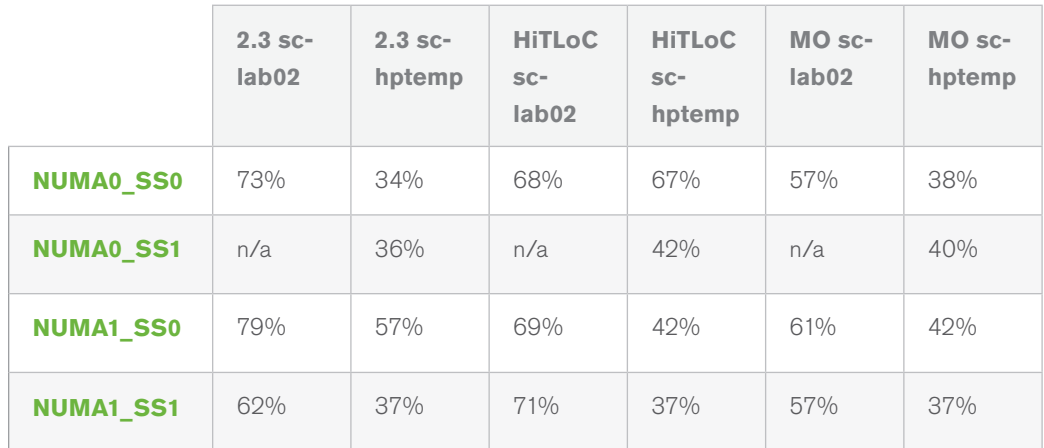

Regarding CPU, lowest utilization was, in general, achieved by enabling the soft-switch. In contrast, the highest CPU usage was seen when NUMA was on and soft-switch set to off. Each test, and with its different settings, did not yield that great of a difference between the results.

#### **Conclusions**

With this set of fairly demanding tests, we conclude that there are differences between the settings configured using the soft-switch in the settings.ini and/or NUMA enabled BIOS. The worst possible performance is received by enabling NUMA and disabling soft-switch. Please take note that if NUMA is enabled on the server, it can be ignored by QlikView by enabling the soft-switch.

<sup>© 2013</sup> OlikTech International AB. All rights reserved. OlikTech, OlikView, Olik, O, Simplifying Analysis for Everyone, Power of Simplicity, New Rules, The Uncontrollable Smile and other Clisters as well as their respective